## Роли

В данном разделе настраиваются полномочия пользователей в Indeed Certificate Manager. Для первоначальной настройки привилегий пользователей используйте учетную запись, указанную при установки системы в разделе [Администратор ролей](https://guides.indeed-company.ru/pages/viewpage.action?pageId=34572333) Мастера настройки Indeed CM.

Роли могут быть глобальными (распространяться на все политики использования устройств) и локальными (распространяться только на указанные политики). Добавление локальных ролей в политики осуществляется в разделе [Назначения политик](https://guides.indeed-company.ru/pages/viewpage.action?pageId=34572392). Предустановленными являются глобальные роли Администраторов и Операторов.

## Роли

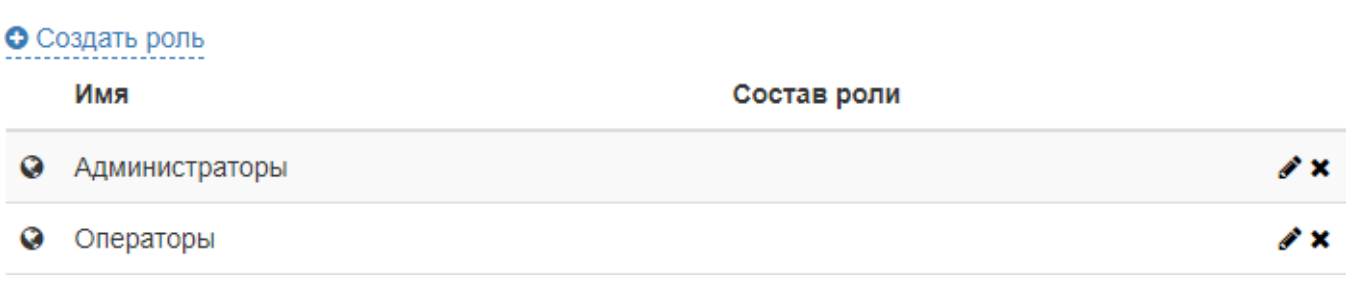

Для членов роли задается набор разрешенных и запрещенных действий. По умолчанию предустановленная роль администраторов имеет максимальные полномочия, а операторы ограничены в правах на конфигурирование системы. Для изменения роли

нажмите  $\blacktriangleright$ . Пользователи включаются в состав роли персонально или через членство в группах Active Directory.

Состав глобальных ролей формируется при их создании или редактировании. Состав локальных ролей задается при добавлении роли в политику в разделе **Назначения** [политик](https://guides.indeed-company.ru/pages/viewpage.action?pageId=34572392).

Для добавления пользователей в глобальную роль и настройки привилегий:

## 1. Нажмите **Добавить**.

- Выберите Группу безопасности Active Directory.
- Укажите Общее имя (CN) или Логин (sAMAccountName) пользователя.

## 2. Нажмите Добавить:

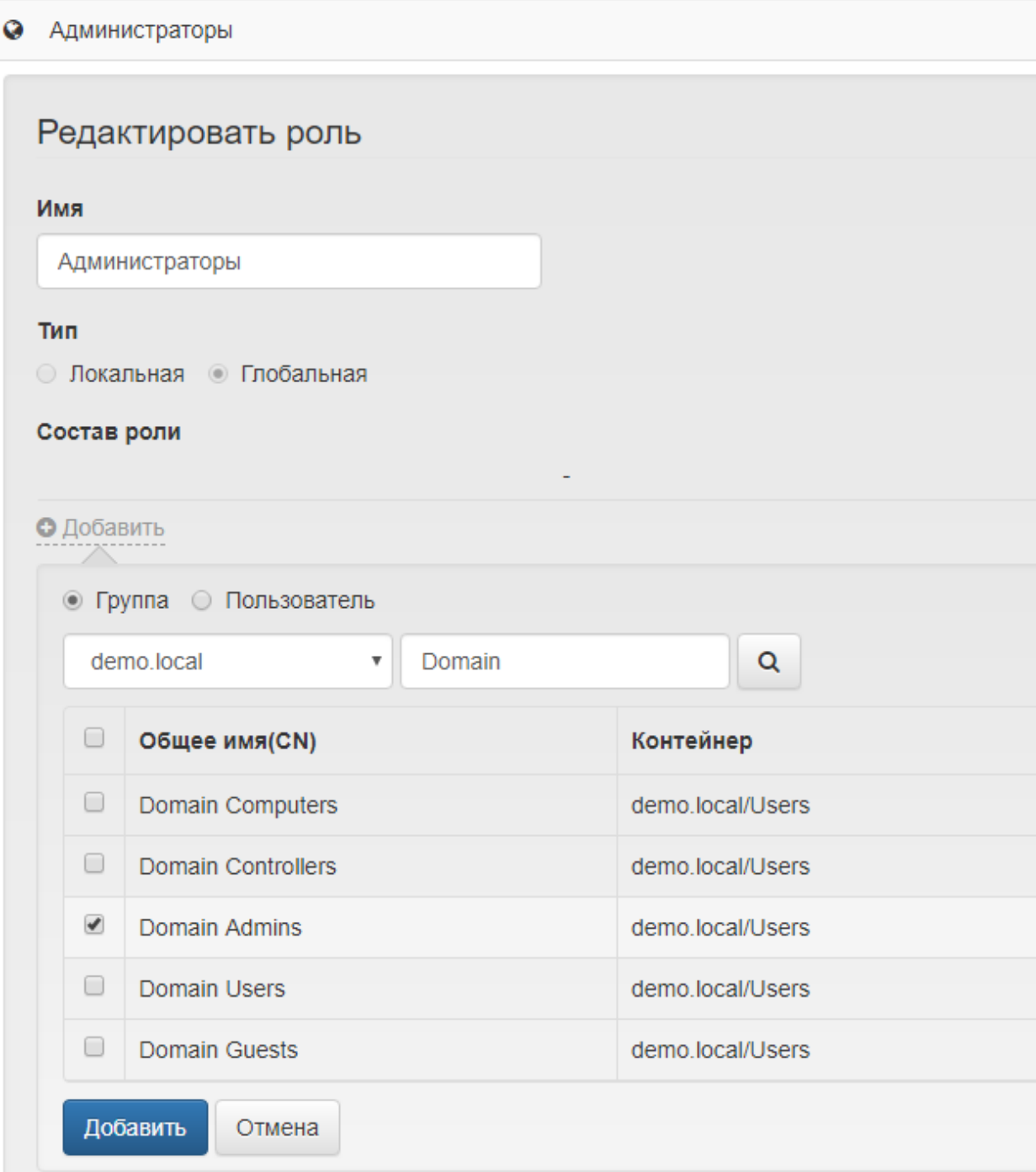

3. Задайте Привилегии для членов роли:

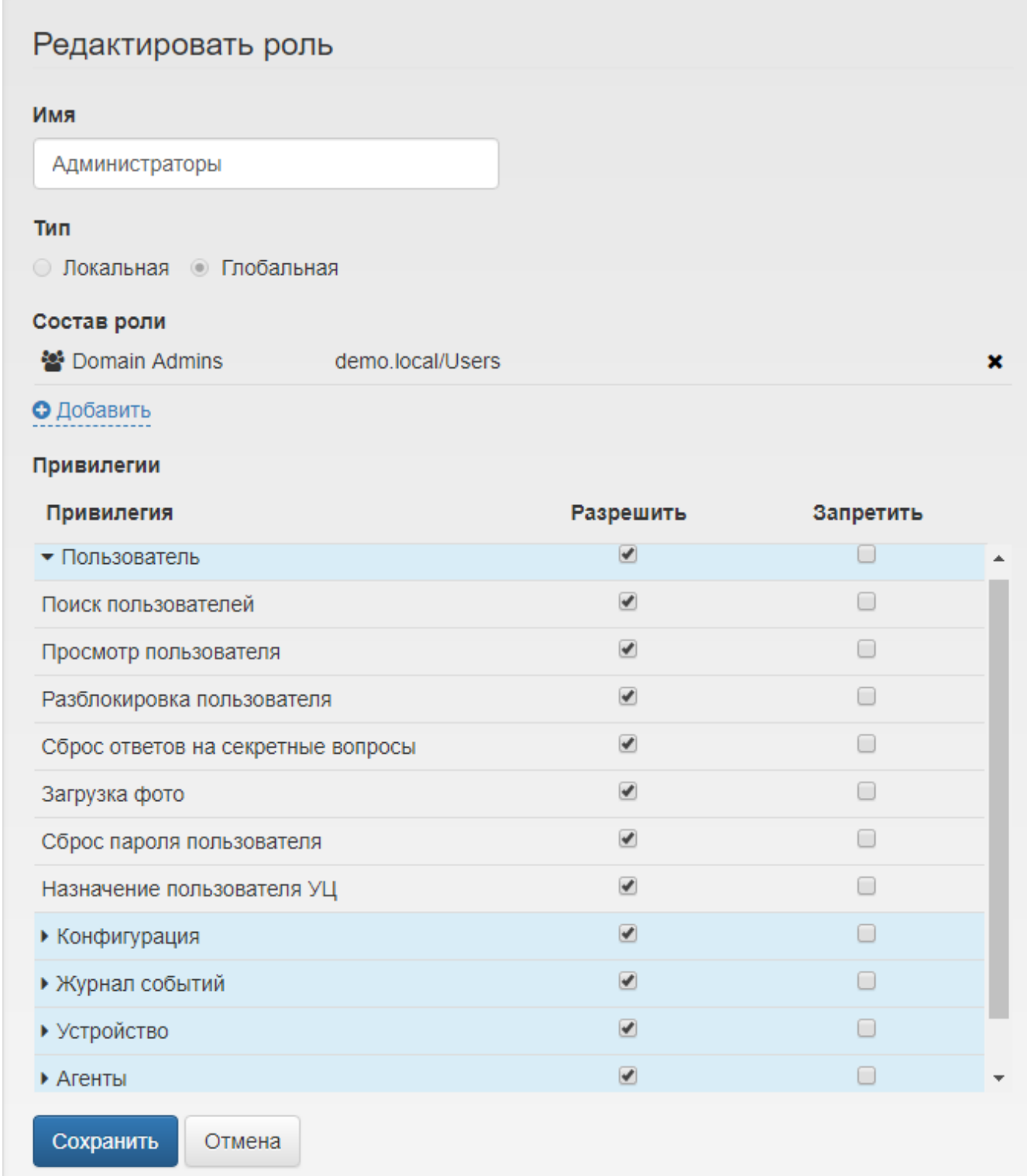

4. Нажмите Сохранить для применения внесенных изменений.

1 Тип роли (глобальная или локальная) нельзя изменить после создания роли. Состав и набор привилегий доступны для изменения при редактировании роли.